## SIMロック解除 (au端末) + SIMカード変更の手順

**2022年3⽉31⽇のau3G停波に伴い、SIMロック解除後\*¹、VoLTE SIMカードへ変更することにより、引き続き ご利用いただけるau端末に関しては、お近くのピカラショップ、または以下のとおり「Myページ」からSIMカー** ド変更を行ってください。(\*1:SIMロック解除を行っていない機種は、SIMロック解除が必要です。)

Îikara

**なお、法⼈契約の⽅は書類でのお⼿続きになりますので、ピカラモバイル サポートダイヤルまでお問い合わせくださ い。**

## **➊ SIMロック解除**

au端末のSIMロック解除は、下記のとおりWebまたは店頭にてお手続きいただけます。

- Web: My au (https://www.au.com/my-au/) 受付時間︓9:00〜21:30【⼿数料無料】
- auショップ/au Style ※ご本人さま確認書類をご持参ください

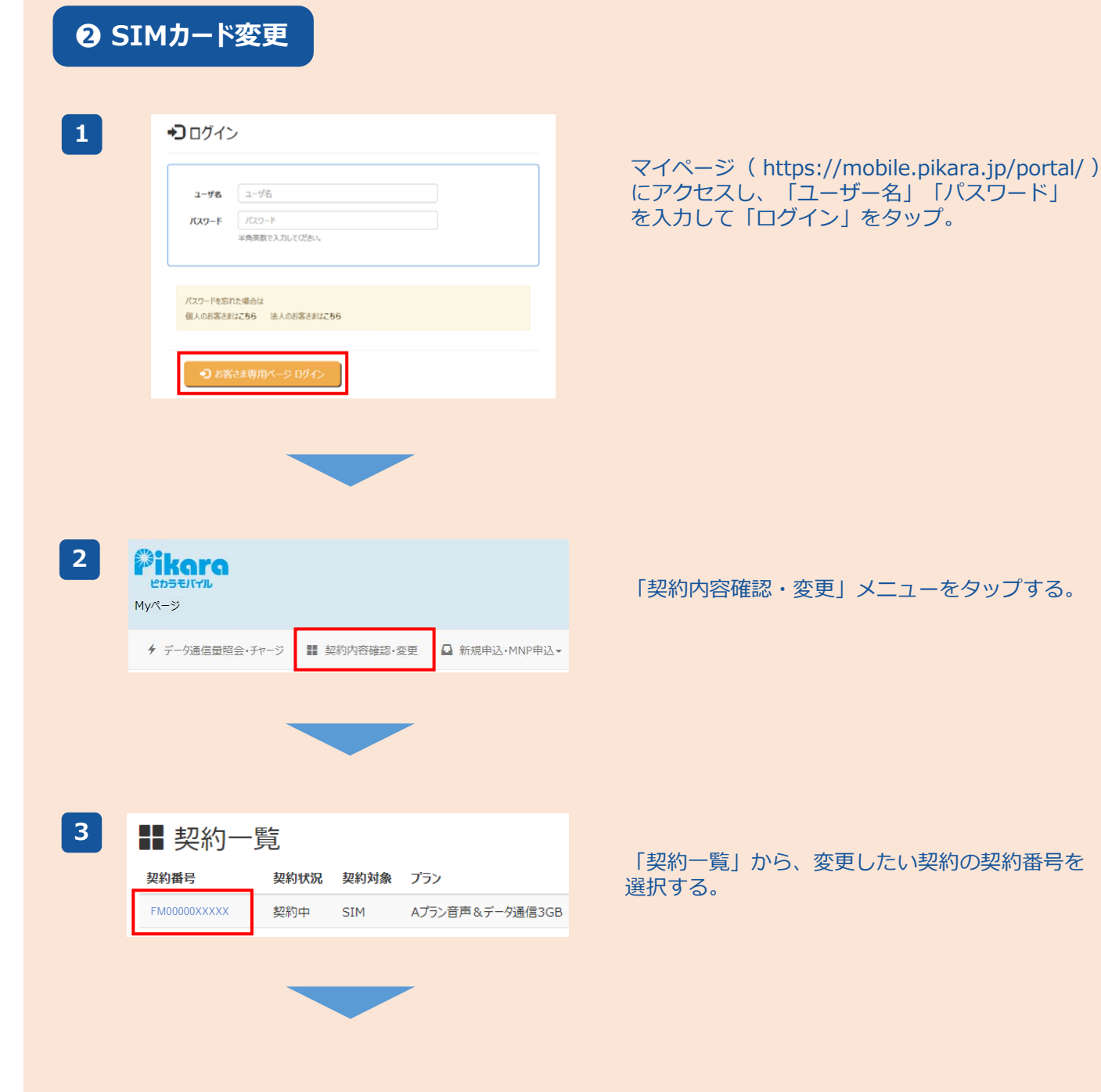

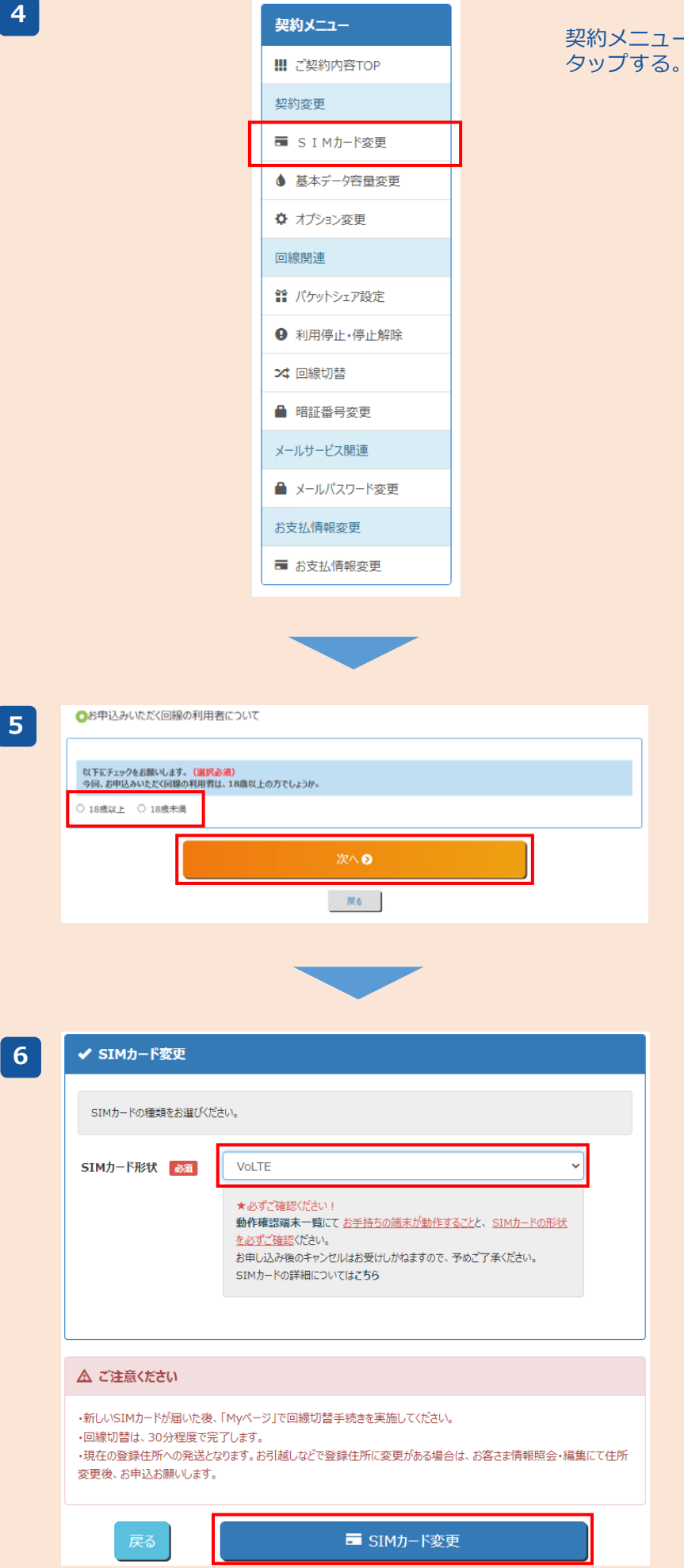

契約メニューから、「SIMカード変更」を

利用者確認画面が表示されるので、 該当のボタンを選択し、「次へ」を タップする。 ※18歳未満の方は、表示される内容を ご確認のうえ、お申込みを進めてくだ さい。

「SIMカード形状」より「VoLTE」を 選択する。 「SIMカード変更」をタップすると、 **お申込み完了**です。 ※新しいSIMカードは、約1週間程度で 登録住所へ郵送されます。

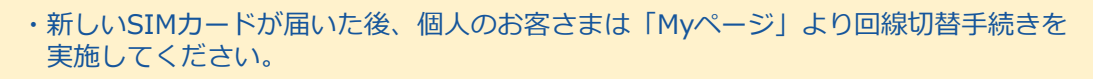

- **注意 事項**
	- ・回線切替は、30分程度で完了します。
	- ・現在の登録住所への発送となります。お引越しなどで登録住所に変更がある場合は、 お客さま情報照会・編集にて住所変更後、お申込みをお願いします。

**【お問合せ先】 ピカラモバイル サポートダイヤル(通話料無料)/受付時間9:00〜19:00(年中無休) 0800-777-2110(固定電話、携帯電話、PHSから)**